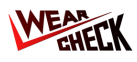

## Descargá la App Google Play **Ann Store** https://bit.lv/oilapp https://bit.ly/oaplay Descargá la aplicación de WebCheck desde la App Store o Google Play. Después de la instalación, ingresá con tus credenciales. Tomá tus muestras de aceite ■文 器 驟 Retirá la etiqueta de la muestra del Tomá tu muestra respetando Asegurate de que la tapa esté formulario y pegala en la botella de cuidadosamente cada paso del bien ajustada y limpiá cualquier muestra. procedimiento.

exceso de aceite de la botella de muestra.

## Completá el envío de escaneando el QR del equipo (con Asset Tag o Booklet)

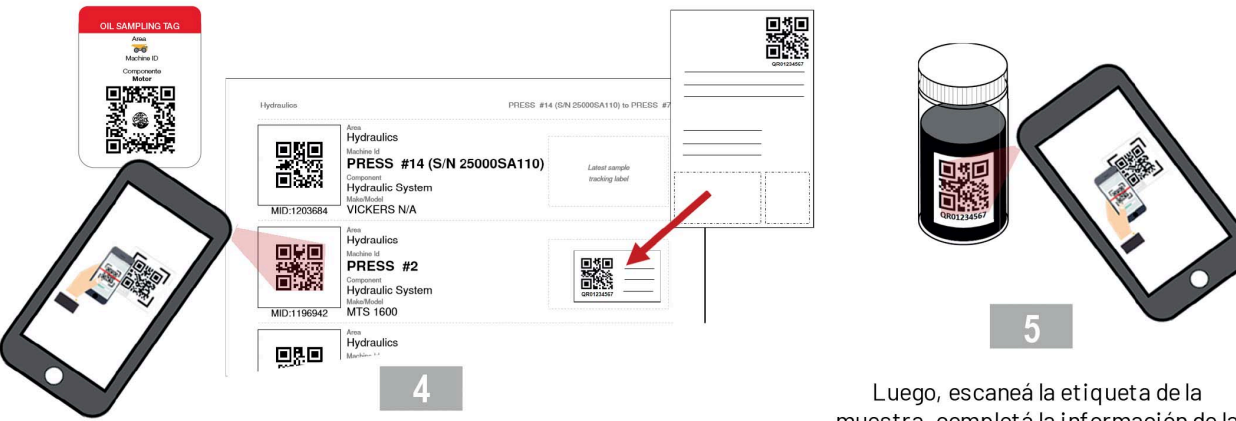

muestra, completá la información de la muestra y enviá la muestra.

Utilizá la App, para escanear el código QR del equipo (desde el booklet de activos o desde el Asset Tag). En caso de utilizar el booklet, pegá el QR en el equipo correspondiente desde donde se tomó la muestra.

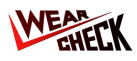

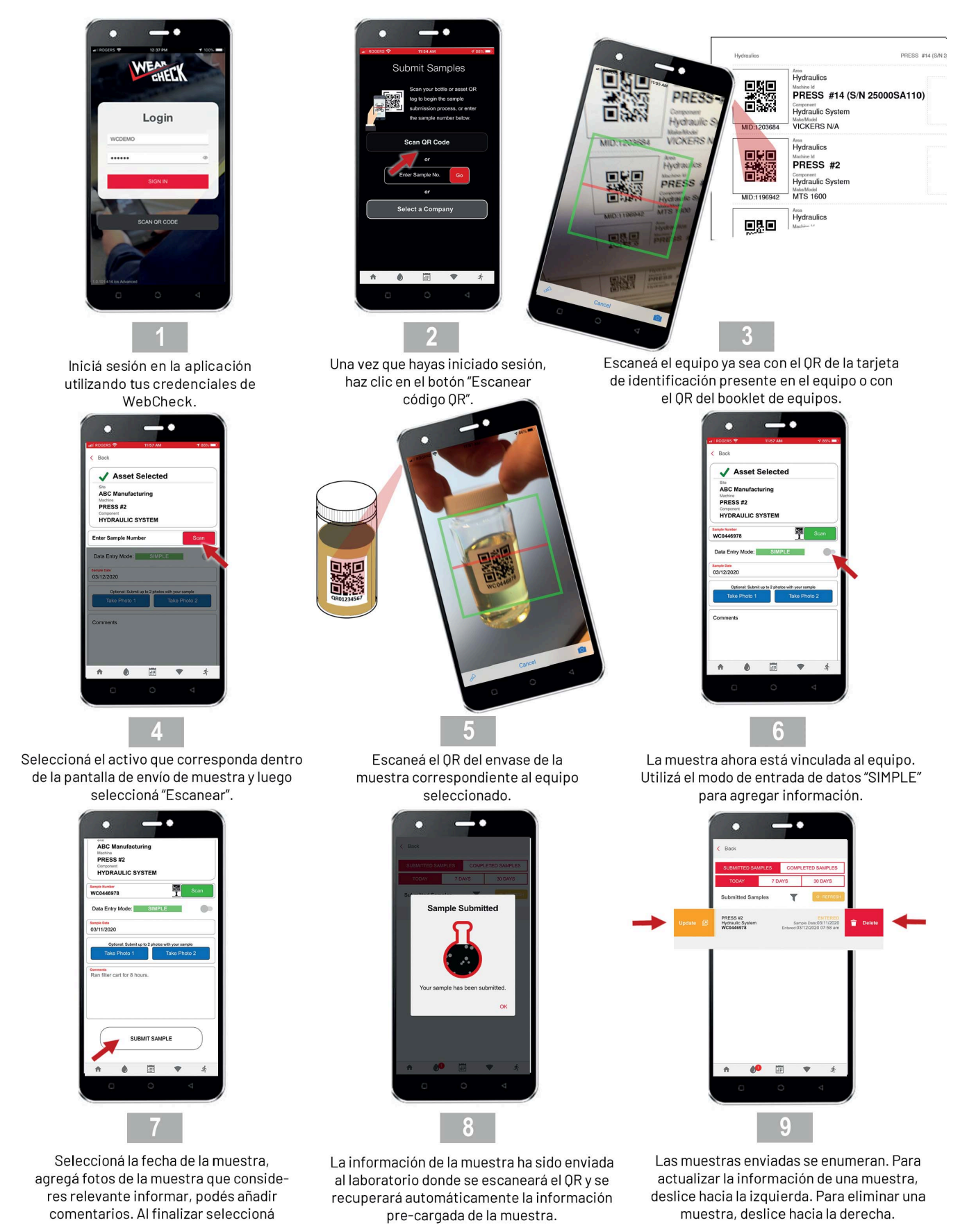

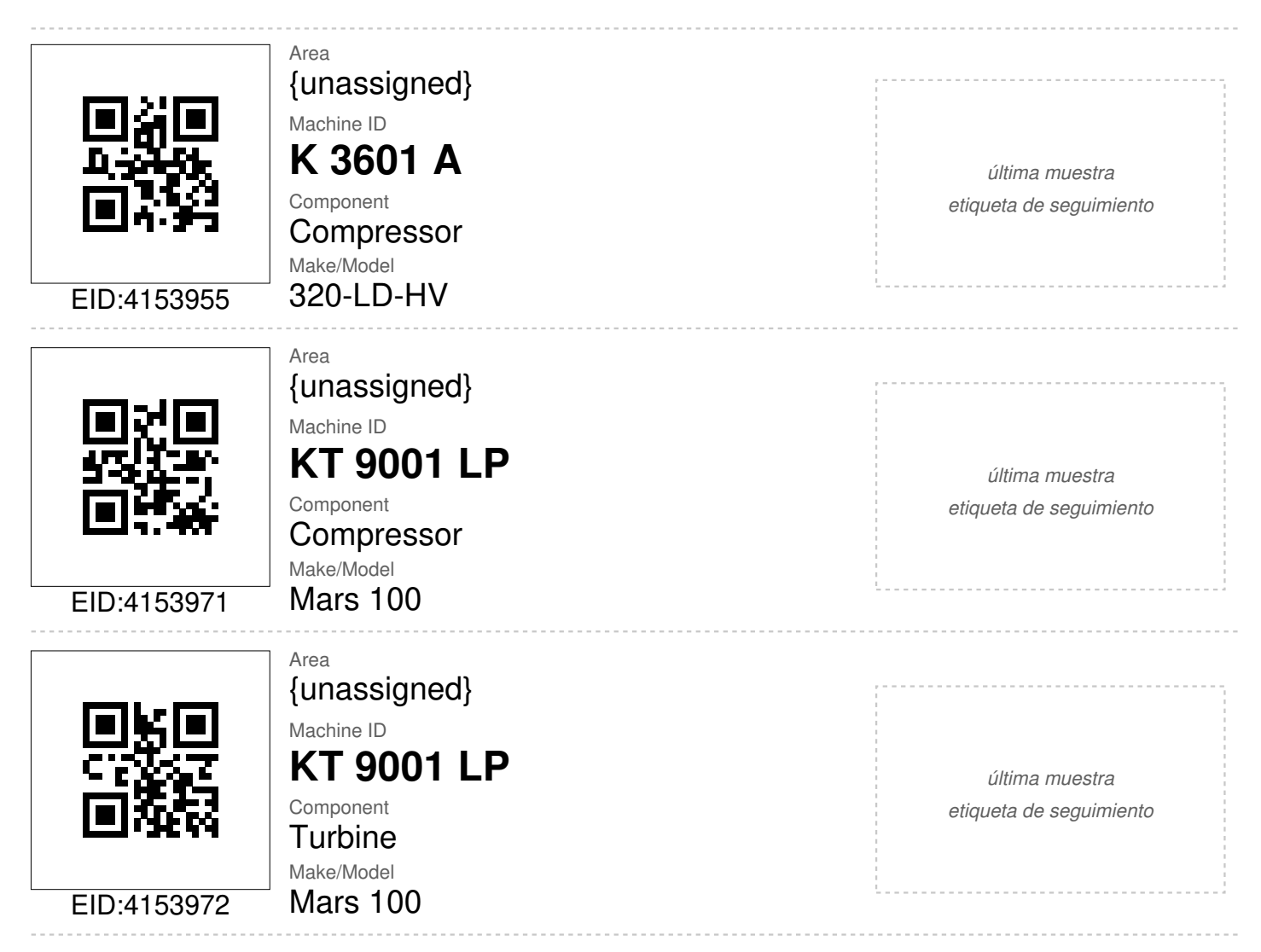